# Instaan voor 4-poorts en 8-poorts asynchrone/synchrone netwerkmodules  $\overline{\phantom{a}}$

## Inhoud

[Inleiding](#page-0-0) [Voorwaarden](#page-0-1) [Vereisten](#page-0-2) [Gebruikte componenten](#page-0-3) **[Conventies](#page-1-0) [Productnummers](#page-1-1) [Functies](#page-1-2)** [Platform-ondersteuning](#page-1-3) **[Configuratie](#page-2-0)** [Gerelateerde informatie](#page-2-1)

## <span id="page-0-0"></span>**Inleiding**

Dit document beschrijft 4-poorts en 8-poorts asynchrone/synchrone netwerkmodules.

De 4-poorts (NM-4A/S) en 8-poorts (NM-8A/S) asynchrone/synchrone netwerkmodules (asynchrone/synchrone) bieden asynchrone connectiviteit met snelheden tot 115,2 kbps en syncconnectiviteit met snelheden tot 128 kbps. Deze modules gebruiken de 60-pins "5-in-1" kabels, gelijk aan de kabels die gebruikt worden op de Cisco 2500- en Cisco 7000-Series routers.

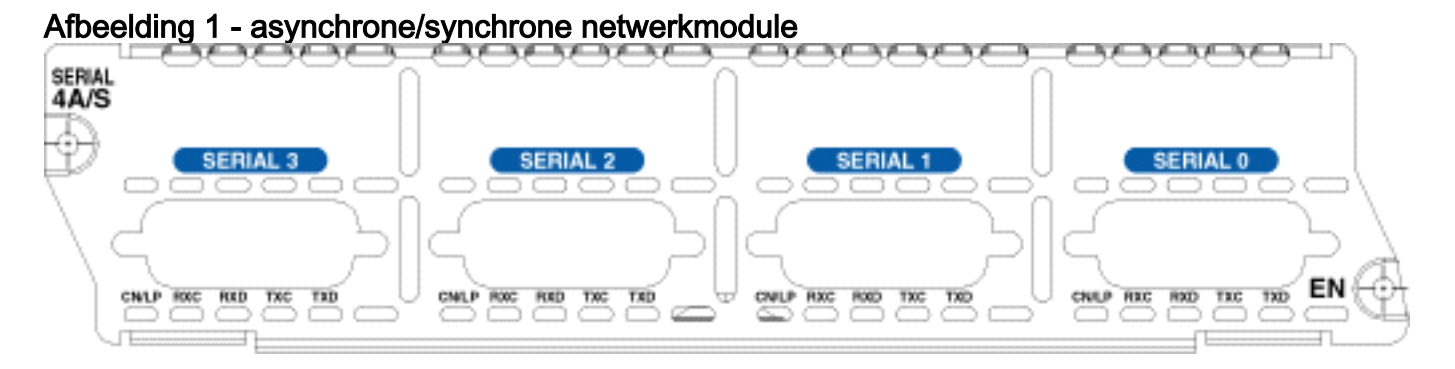

# <span id="page-0-1"></span>Voorwaarden

### <span id="page-0-2"></span>Vereisten

Er zijn geen specifieke vereisten van toepassing op dit document.

#### <span id="page-0-3"></span>Gebruikte componenten

Raadpleeg het gedeelte [Platform Support.](#page-1-3)

De informatie in dit document is gebaseerd op de apparaten in een specifieke laboratoriumomgeving. Alle apparaten die in dit document worden beschreven, hadden een opgeschoonde (standaard)configuratie. Als uw netwerk live is, moet u de potentiële impact van elke opdracht begrijpen.

#### <span id="page-1-0"></span>**Conventies**

Raadpleeg [Cisco Technical Tips Conventions](//www.cisco.com/en/US/tech/tk801/tk36/technologies_tech_note09186a0080121ac5.shtml) (Conventies voor technische tips van Cisco) voor meer informatie over documentconventies.

### <span id="page-1-1"></span>**Productnummers**

In dit gedeelte wordt uitgelegd waarvoor de productnummers staan.

- NM-4A/S-4-poorts asynchrone/synchrone netwerkmodule
- NM-8A/S—acht-poorts asynchrone/synchrone netwerkmodule

### <span id="page-1-2"></span>**Functies**

Hier zijn de functies van de 4-poorts (NM-4A/S) en 8-poorts (NM-8A/S) asynchrone/synchrone (asynchrone/synchrone) netwerkmodule:

- Het heeft vier of acht async/sync poorten.
- Het gebruikt Cisco [60-pins "5-in-1"](//www.cisco.com/en/US/docs/routers/access/2500/software/user/guide/cables.html) connectors (gelijk aan Cisco 2500 en Cisco 7000).
- Het gebruikt dezelfde bekabeling als Cisco 2500 en Cisco 7000.
- De maximum snelheid is 115,2 kbps voor async, 128 kbps voor de sync externe kloktijd en 125 kbps voor de interne kloktijd.

### <span id="page-1-3"></span>Platform-ondersteuning

In deze tabel worden de ondersteunde platforms genoemd:

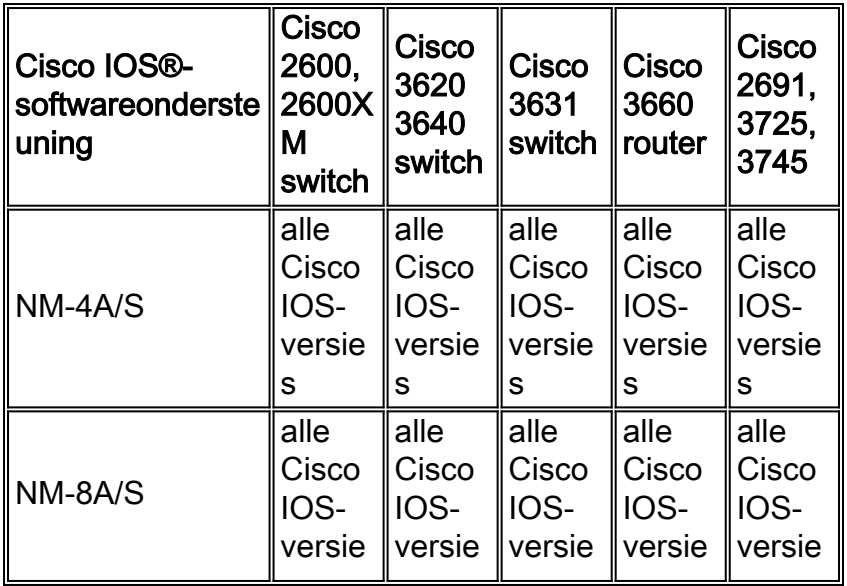

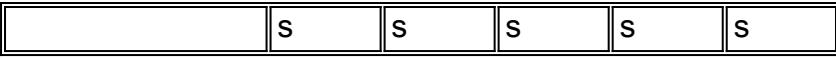

Opmerking: De Cisco IOS-softwarereleases zijn doorgaans de minimale versie die vereist is om het platform, de module of de functie in kwestie te ondersteunen. Gebruik de [Softwareadviseur](//tools.cisco.com/Support/Fusion/FusionHome.do) ([alleen geregistreerde](//tools.cisco.com/RPF/register/register.do) klanten) om de juiste software voor uw netwerkapparaat te kiezen, softwarefuncties op Cisco IOS en CatOS-releases te vergelijken, IOS-releases te vergelijken of te weten te komen welke softwarereleases uw hardware ondersteunen.

## <span id="page-2-0"></span>**Configuratie**

Op de 4- en 8-poorts async/sync-netwerkmodules worden de interfaces aangepakt als interfaceseriële <sleuf>/<unit>. De eenheden zijn genummerd van rechts naar links en van onder naar boven.

De standaardinstelling voor deze modules is synchroon. Om de modules voor async communicatie te vormen gebruik de fysieke laag async opdracht. Hier is een gedeelte van een async configuratie:

maui-soho-01(config)#**interface Serial 2/0** maui-soho-01(config-if)#**physical-layer async** *!--- Places the interface in asynchronous mode. !--- Continue to configure this Serial interface as you would configure !--- an Async Interface.* maui-soho-01(config-if)#**ip add 10.0.0.1 255.255.255.0** maui-soho-01(config-if)#**async mode interactive** maui-soho-01(config-if)#**async default routing** maui-soho-01(config-if)#**dialer in-band** maui-soho-01(config-if)#**dialer map ip 10.0.0.2 name maui-nas-01 broadcast 5551111** *!--- These commands are part of a broader DDR configuration.*

Raadpleeg voor het aansluiten van een modem op deze interface de [knop Uitbel configureren met](//www.cisco.com/en/US/tech/tk801/tk36/technologies_configuration_example09186a0080094579.shtml) [behulp van een modem in de AUX-poort.](//www.cisco.com/en/US/tech/tk801/tk36/technologies_configuration_example09186a0080094579.shtml) Dit document gebruikt de AUX poort. Maar de configuratie lijkt sterk op die van de projector.

Als u het interfacenummer aan een lijnnummer wilt toewijzen, vermenigvuldigt u eerst het sleufnummer met 32 en voegt u vervolgens het eenheidnummer toe en voegt u 1 toe: Regelnummer =  $(s$ leuf>  $*$  32) +  $\leq$ eenheid> + 1.

Gebruik de opdracht fysisch-laagsync of geen fysisch-laagasync om terug te keren naar de standaard sync-modus. Zie De interface voor de normale seriële bediening [configureren](//www.cisco.com/en/US/docs/ios/12_1/interface/configuration/guide/icdserin.html) in [seriële](//www.cisco.com/en/US/docs/ios/12_1/interface/configuration/guide/icdserin.html) [interfaces.](//www.cisco.com/en/US/docs/ios/12_1/interface/configuration/guide/icdserin.html)

### <span id="page-2-1"></span>Gerelateerde informatie

- [Seriële interfaces configureren](//www.cisco.com/en/US/docs/ios/12_1/interface/configuration/guide/icdserin.html?referring_site=bodynav)
- [Uitbel configureren met een modem in de AUX-poort](//www.cisco.com/en/US/tech/tk801/tk36/technologies_configuration_example09186a0080094579.shtml?referring_site=bodynav)
- [Productondersteuning voor universele gateways en toegangsservers](//www.cisco.com/cisco/web/psa/default.html?mode=prod&referring_site=bodynav)
- [Kiezen Toegang: Categoriepagina voor technologie-ondersteuning](//www.cisco.com/cisco/web/psa/design.html?mode=tech&referring_site=bodynav)
- [Technische ondersteuning en documentatie Cisco-systemen](//www.cisco.com/cisco/web/support/index.html?referring_site=bodynav)